Villy Lyma ر<br>کان *کیل*ا DK-8000 Århus C

".

#### INTRODUKTION

i kørsel af algolprogrammer på GIER samt en gennemgang af de vigtigste hjælpeprogrammer.

i EN Æ= eg TE te

Vi antager, at man har hullet sit algol program, og at strimlen har følgende udseende:

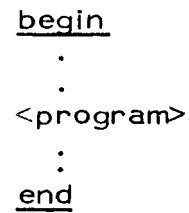

Når man ønsker at køre dette program, sættes strimien i læseren, og der trykkes på reset.

algol se hjælp 3, side 25

Algoloversætteren kaldes ved at skrive på skrivemaskinen

 $\n *l*, algol, 1 <$ 

Når det er gjort, går læseren igang med at 'spise! strimlen, samtidig med at programmet udskrives med nummerering af linierne på linieskriveren.

Nu kan det jo være, at der er syntaktiske fejl i programmet, og i så fald kan det ikke oversættes, i stedet leverer over sætteren en liste over de fejl, der er fundet, samt en angivelse af, hvilke linier fejlene forekommer i. Hvis der er fejl, sluttes af med udskriften sorry (med rødt) på skrivemaskinen. Det hænder også af og til, at der ikke er syntaktiske fejl i et program, i så fald kommer udskriften ok på skrivemaskinen (med sort). Programmet er så oversat, og det oversatte program befinder sig på et område på tromlen, der hedder work.

syntaktiske fejl se alg. man. s. 80-84

oversætt. ok

work

.

run

Når programmet er ok og oversat, og man gerne vil have det kørt, sættes en evt. datastrimmel i læseren, og der trykkes på læserens reset. På skrivemaskinen tastes:

#### run  $\leq$

runtime-error se alg. man. s. 78-79

hp-knap

run er et hjælpeprogram, der aktiverer det oversatte program, der befinder sig på work. Men der kan jo stadig være fejl i programmet, og fejlene kan være af så alvorlig karakter, at kørslen afbrydes, dette sker med en fejludskrift på skrivemaskinen med angivelse af linienumre.

Der kan også være fejl i et program, der bevirker, at programmet leverer. forkerte resultater eller f. eks. aldirg bliver færdigt, og så kan det blive nødvendigt at stoppe programmet. Dette gøres ved at trykke på hp-knappen, som stopper programmet, så snart gier er færdig med at udføre den maskinordre, den var i gang med.

Fejludskrifter fra hjælp

Når man benytter et hjælpeprogram forkert, kan der forekomme forskellige udskrifter. Disse kan findes i hjælp 3, s.15.

n de besker en en de stationel en de besker en de besker en de besker en de stationel en de besker en de beske

Før vi fortsætter gennemgangen af de mest brugte hjælpeprogrammer, vil vi lige fortælle lidt om input/outputmedier samt fortælle, hvordan maskinen opfatter hjælp 3 information.

## input/output

Når man ankommer til gier, vil den normale situation være, at gier venter på input fra skrivemaskinen (dette kan ses af, at den grønne lampe lyser). Man siger, at skrivemaskinen er løbende input. Skrivemaskinen har navnet t (type), skriver man r<, har man ændret løbende input fra at være ksrivemaskinen til at være læseren, og gier venter nu på input fra læseren, og den grønne lampe slukkes, læseren har altså navnet r (reader). Af. outputmedier findes følgende:

linieskriveren, som har navnet | (Iineprinter)

perforatoren, som har navnet p

skrivemaskinen (som outputmedium), der har navnet w (writer).

#### parameterliste

 $\begin{array}{c} 1 \\ p \\ w \end{array}$ 

r

 $\mathbf t$ 

For at få oversat vores algolprogram, benytter vi os af kaldet:

## $1,$  algol,  $1 <$

Dette kaldes hjælp 3 information, de enkelte elementer i listen adskilles af komma, og listen afsluttes med < (hak). Efter indlæsningen, der slutter, når der mødes et hak, vil hjælp ud fra kataloget identificere listens navne et efter et:

Hvis navnet er et navn på et outputmedium, vælges dette som hjælps outputmedium, og hjælp fortsætter i listen.

Hvis navnét er en inputenhed eller et tekstområde på baggrundslageret, vælges dette som hjælps løbende inputmedium, og hjælp fortsætter i listen.

Hvis navnet er et hjælpeprogram, vil resten af listen blive overflyttet til en særlig kanal på tromlen (parametersporet), og hjælp overgiver kontrollen til det pågældende hjælpeprogram, som så tager sig af resten af parametrene.

Hvis navnet ikke findes i kataloget, kommer udskriften undef (med rødt) på skrivemaskinen, og alt er glemt.

I ovenstående eksempel vil I, som er navnet på linieskriveren, bevirke, at denne vælges som outputmedium, algol er et hjælpeprogram, der sætter oversættelsen i gang, og 1 er en parameter til algol, der bevirker, at vi får en udskrift af hver linie af programmet. Hvis vi i stedet havde skrevet f. eks. 7, ville vi have fået en udskrift af hver syvend linie.

 $\mathcal{W}^{\mathbb{C}}$ 

# Retning af programmer og tekster

Hvis man under oversættelse eller kørsel af et program<br>finder fejl, må man naturligvis rette fejlene. En nærlig-<br>gende løsning er at bære sin strimmel ind til en flexo-<br>writer og så rette strimlen der. Dette kan gå, når pr

Først læses rettelsesstrimlen fra hjælps løbende inputme- dium, og på skrivemaskinen udskrives, hvor mange rette!lser der er.

Dernæst rettes teksten, som befinder sig på et nærmere specificeret inputareal, og den rettede tekst lægges i sam- me ombæring ud på et nærmere specificeret outputareal.

Til sidst udskrives hvor mange rettelser, der blev gen-<br>nemført. De to tal, der nu er udskrevet, skulle gerne være<br>ens ellers er der fejl i rettelsesstrimlen.

Lad os antage, at vi har et program på strimmel, der skal rettes, og en strimmel med rettelser. Det rettede program vil vi gerne have ud på linieskriveren, så skriver vi:

r, edit, ir, ol <

" er navnet på læseren, den er derfor nu valgt som løbende input (jfr. afsnittet om parametertliste). edit er navnet på et hjælprprogram, som nu overtager kontrollen. De to sidste par parametre er parametre til edit og betyder:

i (inputareal r (læser) o (outputareal) | (Iinieskriver)

#### altså:

Rettelsesstrimlen læses først fra læseren, dem tekst, der skal rettes, sættes dernæst i læseren, og den rettede tekst udskrives på printeren.

Vi kunne have gjort kørselen lidt mere hensynsfuld overfor de øvrige brugere, nemlig ved forrest på rettelsesstrimlen at skrive:

## edit, ir, ol<

og så på skrivemaskinen blot have skrevet r<.

edit se hjælp 3, s. 32

Virkningen er ganske den samme, thi ved at skrive r < ændrer vi hjælps løbende input til at være læseren. Det næste, der så læses, er ovenstående hjælp 3 kald, og vi er nu tilbage i den foregående situation.

Fordelen ved at have sine hjælp 3 kald stående på en strimmel er for det første den, at man kan sidde i ro og mag og tilrettelægge sin kørsel ved en flexowriter, og for det andet at læseren læser med en hastighed af ca. 2000 tegn/sek. (eller sagt på en anden måde ca. 1000 gange så hurtigt som en bruger.)

Øvelse: På rettelsesstrimlen står:

#### edit,  $\mathbf{r}$ ,  $\mathbf{p}$  <

På skrivemaskinen skrives: r< Hvad sker ? (Løsning andetsteds på siden)

Torabior: Til sidal ispland av USD is an ender the Iser. Jod šq izabi sbeiten læses, verinde savindeb i sasæl neizabi is bem gib Iæseren, der tastes et space på skrinsemarisen, da anti-<br>I immedialer i sattes de lang feksten, der skringen samtie idder jilme Saail aan aan 'Laja' is en 'Daja' ve seu 'UaJa' 1941<br>wous tuallen overgives liber is derefter rettelseslisten, egg "do groep"<br>hand journalises is "do GT Yeal" - word in the fitelses" of the form of the form Ved alrive n > 1 plev man valgt læseren ev av bende

## Rettelseslisten Rettelseslisten har form som en liste af enkeltrettelser, som skal komme i den rækkefølge, hvori fejlene forekommer i programmet. En enkeltrettelse består af tekststrenge adskilt af . (understreget punktum):

<kopier til og med> . <indsæt> . <slet til og med> .

:=1<u>.step.p.</u><br><. <. <stopcode>

på printeren, samtidig med at strimlen læses. -

Når listen er færdig afsluttes med stopcode eller å. Det bemærkes, at space og cr er blinde i <kopier til og med> og<slet til og med>.

programstrimmel: begin integer i, j, %;

for k:= 1 step 1 until 10 do

writetekst (< Jens Olsens program <);

end t<<br><stopcode> rettelsesstrimmel: edit, ir, ol

<u>i, j, \_k.x.</u>

Baggrundslageret

Før vi fortsætter med at fortælle om edit, vil vi forklare lidt om baggrundslageret på gier.

Rettelsen foregår ved at lægge rettelsesstrimlen i læseren, trykke på læserens sæt og taste r< på skrivemaskinen... Når rettelseslisten er læst, udskrives på skrivemaskinen 3 (antallet af rettelser, ), derefter sættes programmet i læse ren, der tastes et space og det rettede program kommer ud:

Man kan reservere dele af baggrundslageret til opbevaring af programmer og data. Et sådant reserveret område skal! have et navn, som brugeren selv bestemmer, blot må to forskellige områder ikke have samme navn. Navnet er en sædvanlig identifier med den begrænsning, at der kun må benyttes små bogstaver. Navnet, tillige med en beskrivelse af områdets placering på baggrundsiageret, opbevares i kataloget. Alt hvad der ikke er reserveret har navnet free og kan frit benyttes af alle brugere. Navne på spdanne områder kan specificeres som input-outputområder til edit.

edit, i free, opax <

tager den tekst, der skal rettes fra free og afleverer den rettede tekst på pax. Rettelseslisten læses som sædvanlig fra løbende input.

## free, edit,  $i$  carlo,  $o$  peter <

Rettelseslisten læses fra free, den tekst der skal rettes læses fra carlo, og den rettede tekst udskrives på peter.

jfr. algol

Hvis rettelseslisten er tom, vil der foregå en simpel kopiering af input teksten. Kaldet:

## edit, ir, ofree <

med en tom rettelsesliste vil således bevirke, at den tekst, der står på strimmel, vil blive kopieret til det frie område. Når teksien befinder sig på free kan den reserveres med hjælpeprogrammet res ved kaldet:

res se hjælp 3, s. 40

res, frederik <

Programmet befinder sig nu på baggrundslageret under navnet frederik. Et område, der er reserveret på denne måde, kan påregnes at være tilgængeligt resten af dagen. Vil man gerne have programmet stående længere tid, kan man bruge reservering med dsto:

## res, <u>d</u> 24.12.72, frederik <

Datoreservering sker altså med parameteren d efterfulgt af den sidste dato, amn ønsker at kunne benytte sit område. frederik vil altså ikke blive fjernet før 25.12.72. Nromalt reserverer man højst to uger frem ad gangen, hvis man, når de to uger er gået, mener at have brug for sit om råde længere tid, kan man ændre datoen med hjælpeprogrammet redate:

redate,  $d 1.10.72$ , frederik <

vil således ændre sidste dag til den 1.10.72 (uanset om den tidligere dato er før eller efter den nye dato). Hvis man på et eller andet tidspunkt ikke længere har brug for sit område, skriver man:

redate, frederik <

Dette avarer til:

#### redate,  $d$  0.0.0, frederik  $\leq$

Området vil da normalt være væk den næste dag.

NB! Man kan kun bruge redate, hvis området oprindeligt er reserveret med dato.

move se hjælp 3, s. 36

Til slut vil vi lige omtale endnu et vigtigt hjælpeprogram, nemlig programmet move, der benyttes til kopiering af et område ind i et andet område.

move, pax1, pax $2 <$ 

flytter informationen i paxl til pax2, således at man nu har, den samme information på begge områder.

booked se hjælp 3, s. 50

Når man flytter information til free, enten ved hjælp af edit eller move, vil hjælp altid vide, hvor meget af free der er brugt (booked), og når man så bruger res, vil res vide, hvor meget der er brugt af free og reservere dette.

redate

En kortfattet vejledning i brug af algol, edit, run.

Rettestrimmel: edit, ir, ofree<  $\leq$ rettelsesliste $\geq$ <stopcode>

programstrimmel:  $\qquad$   $\qquad$ 

 $<$ program $>$  $t <$ <stopcode>

efterfig. rettestrimmel: edit, i free, o free <

<rettelsesiiste> <stopcode>

Indkøringsproceduren er:

Man tager en udskrift af sit program både på print og på strimmel.<br>Alle rettelser påføres udskriften, derved kan man altid se, hvilke<br>rettelser man har lavet i tidens løb. Rettelser sker ved at modifi-<br>cere sin rettelsesst

1. første rettestrimme| sættes i læseren

 $2.$ tast  $r <$ 

- 3. udskrift på skrivemaskine af antal rettelser
- $\frac{1}{2}$  3 4 5 6 4. sæt programstrimmel i læseren
- 5. tast et space på skrivemaskinen
- udskrift på skrivemaskinen af antal fundne rettelser. Hvis de 6. to tal ikke stemmer overens, så find fejlen på rettelsesstrimien.
- 7. tast free <, Frogrammet bliver så oversat samtidig med at man får en linjeudskrift (p.g.a. I, algol, 1< forrest på strimlen)
- 8. hvis der er fejl i programmet, så find fejlen(e), påfør dem udskriften, modificer rettelsesstrimlen og gå til pkt. 1.
- $9<sub>1</sub>$ hvis programmet er ok, tastes run < - og programmet kører nu
- 10. når programmet er fejlfrit og gennemtestet, udtages sidste ver sion af programmet ved hjælp af

edit, i free, op < <stopcode> ell. å

Sept. 72/km